### Customize your account settings

You can add an additional email address, change your password and control email and notification preferences. You'll also be able to adjust preferences for who can send you connection requests.

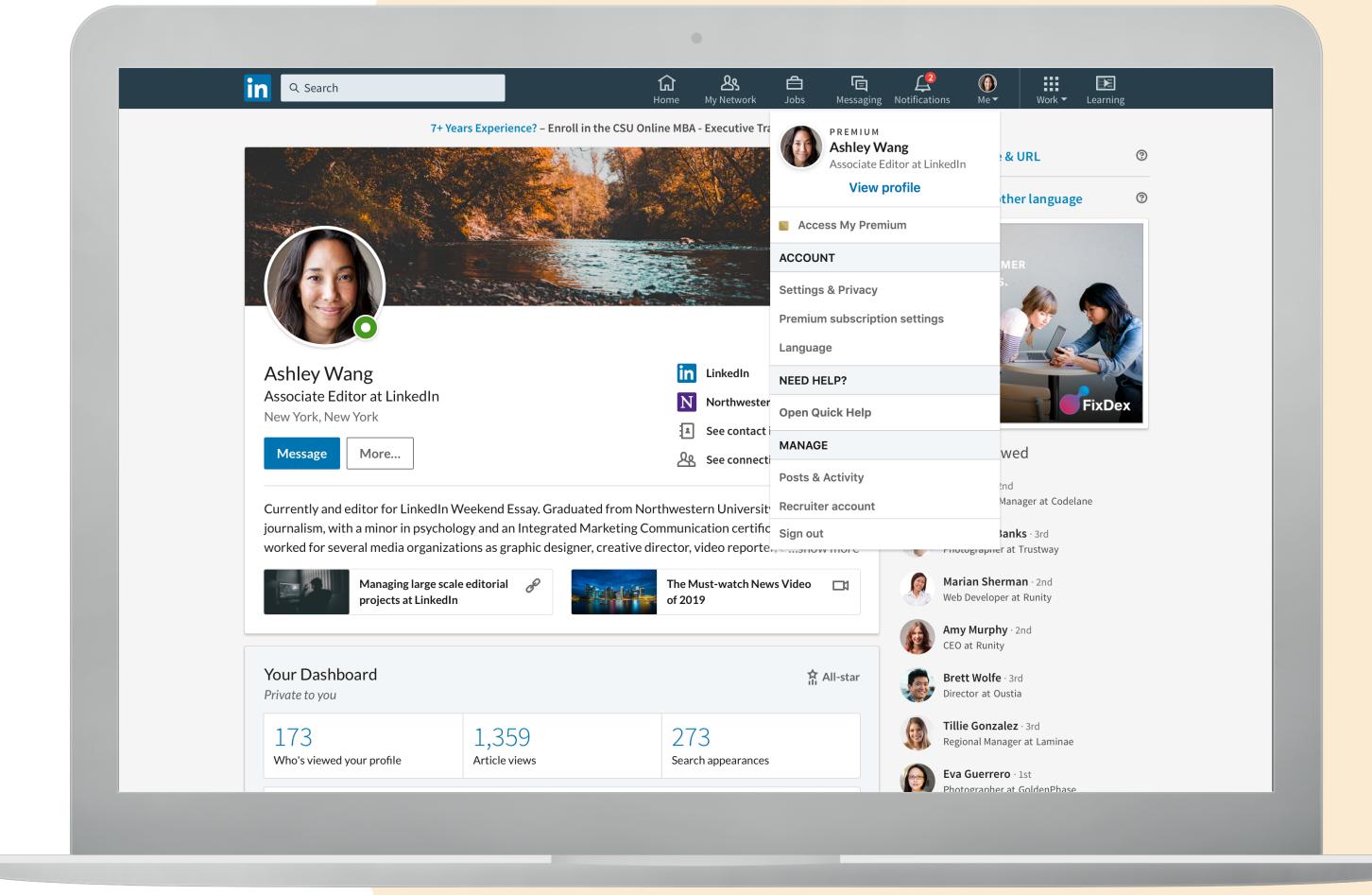

### Incognito mode

When you're searching, you can go on incognito mode by choosing the private mode option, so when you're searching you'll just show up as "anonymous LinkedIn member"

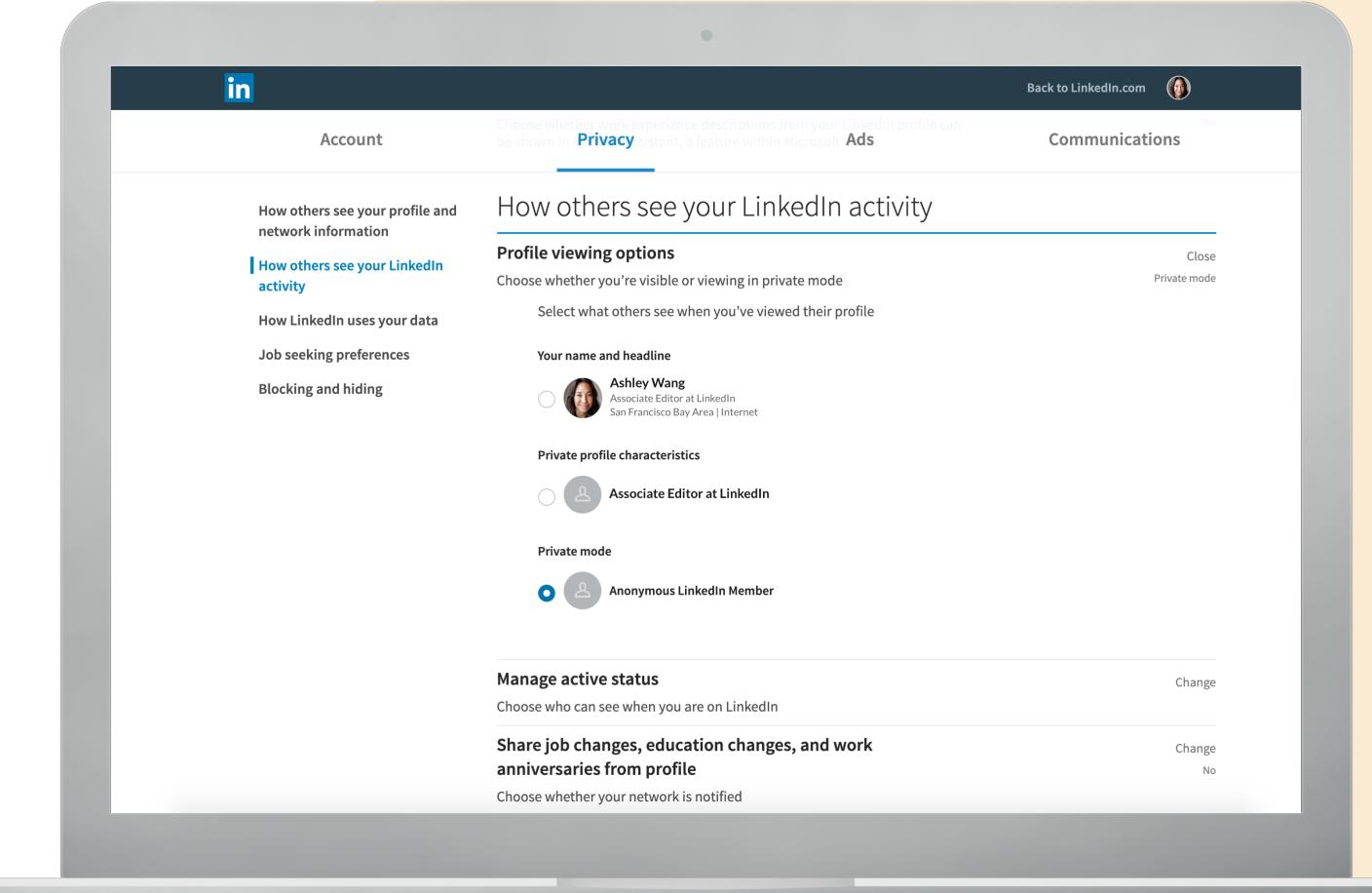

#### Custom URLs

A custom URL sets your profile apart and makes it easier to share with others

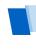

TIP: Use a variation of your name or your professional brand

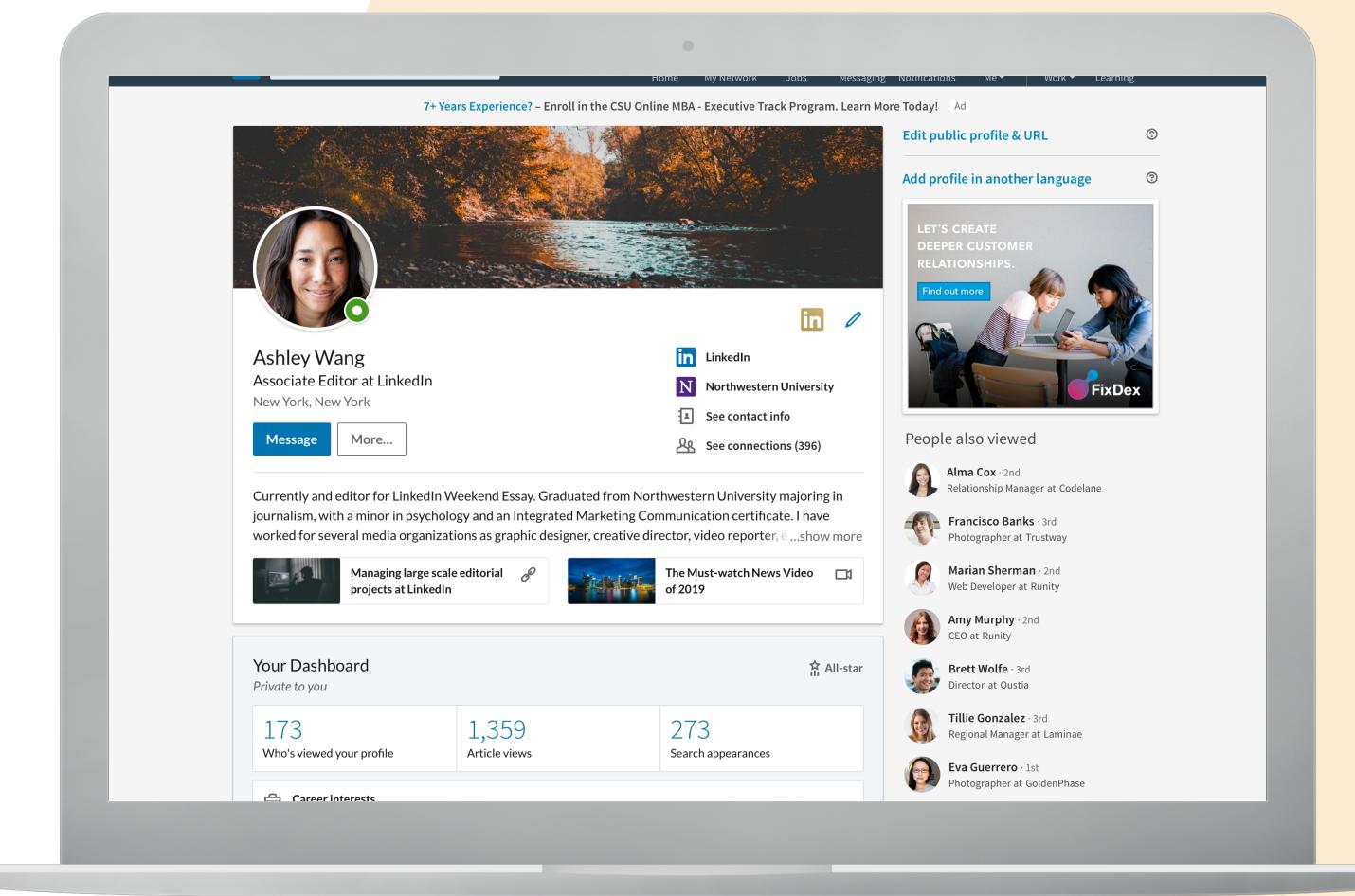

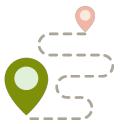

# Manage invitation requests

You can limit invitation requests by requiring others to know your email address

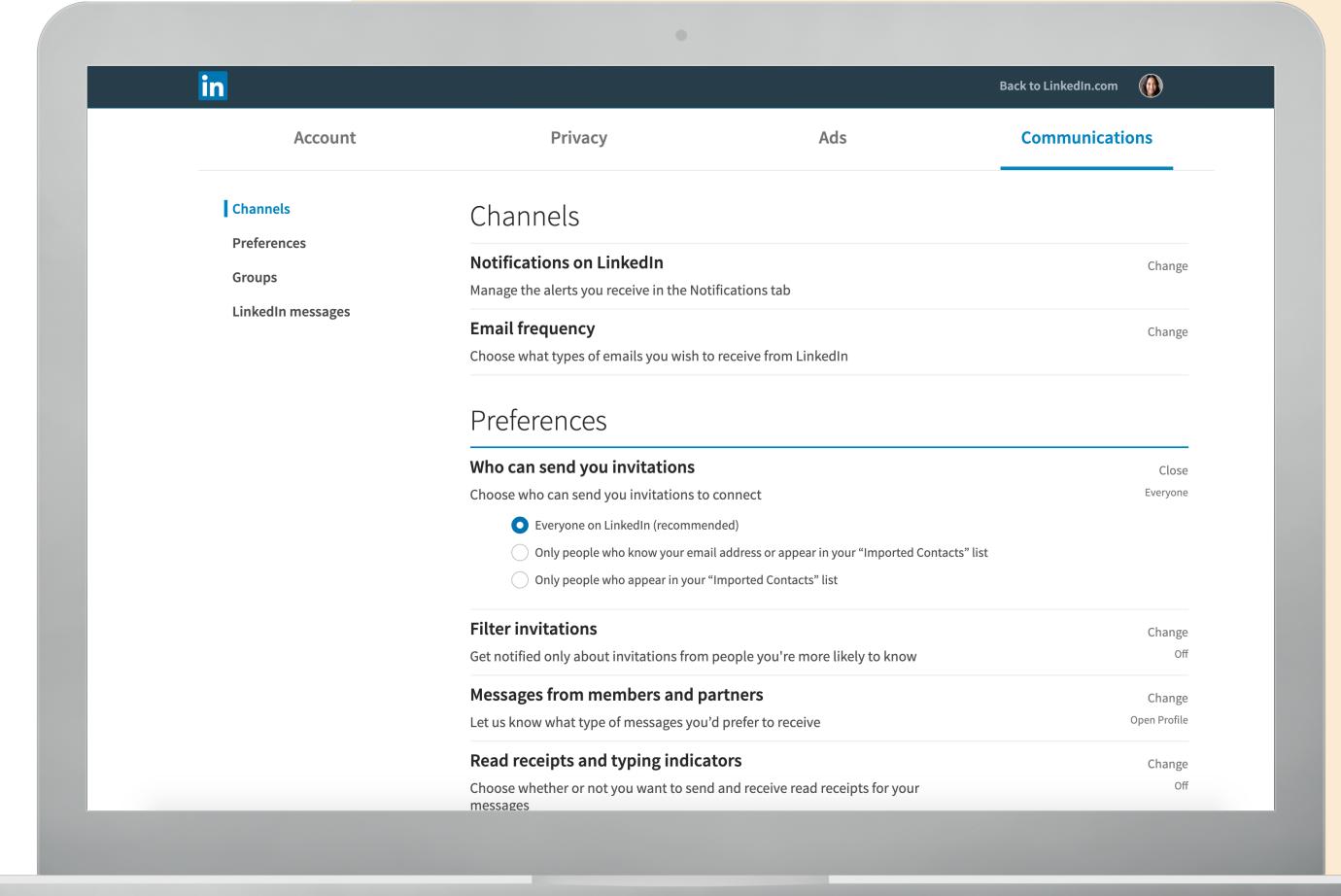

## Change "Connect" to a "Follow" button

Reach a larger audience by prompting others to follow your activity

TIP: Connections are two people who have connected on LinkedIn because they know and trust each other. If you're connected to someone, you will both be able to see each other's activity on your LinkedIn homepages. Your connections can send messages to you on LinkedIn.

Your followers on LinkedIn can see your posts and articles on their homepages without being connected to you. However, you won't see their posts.

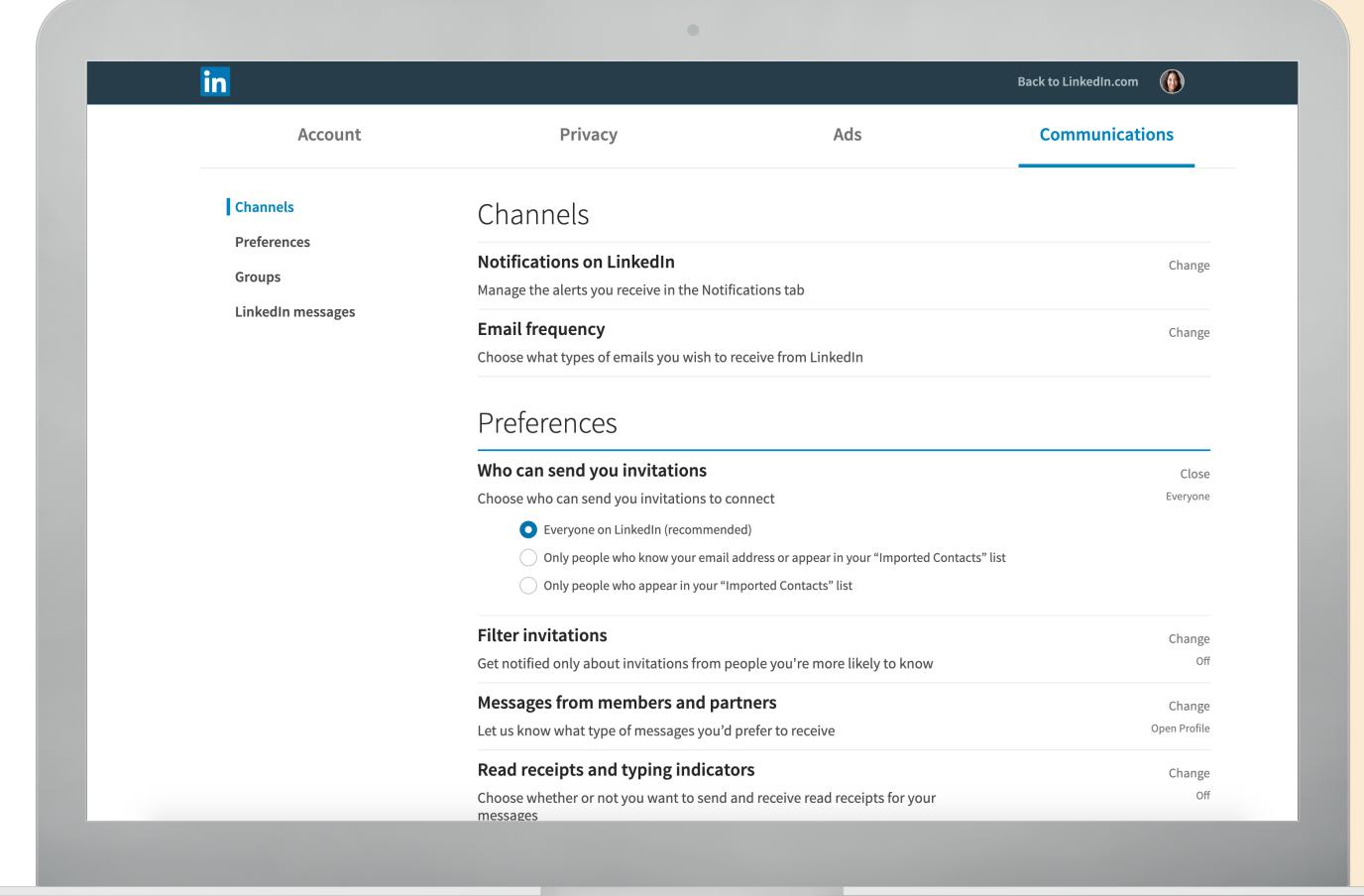